# **How to Register:**

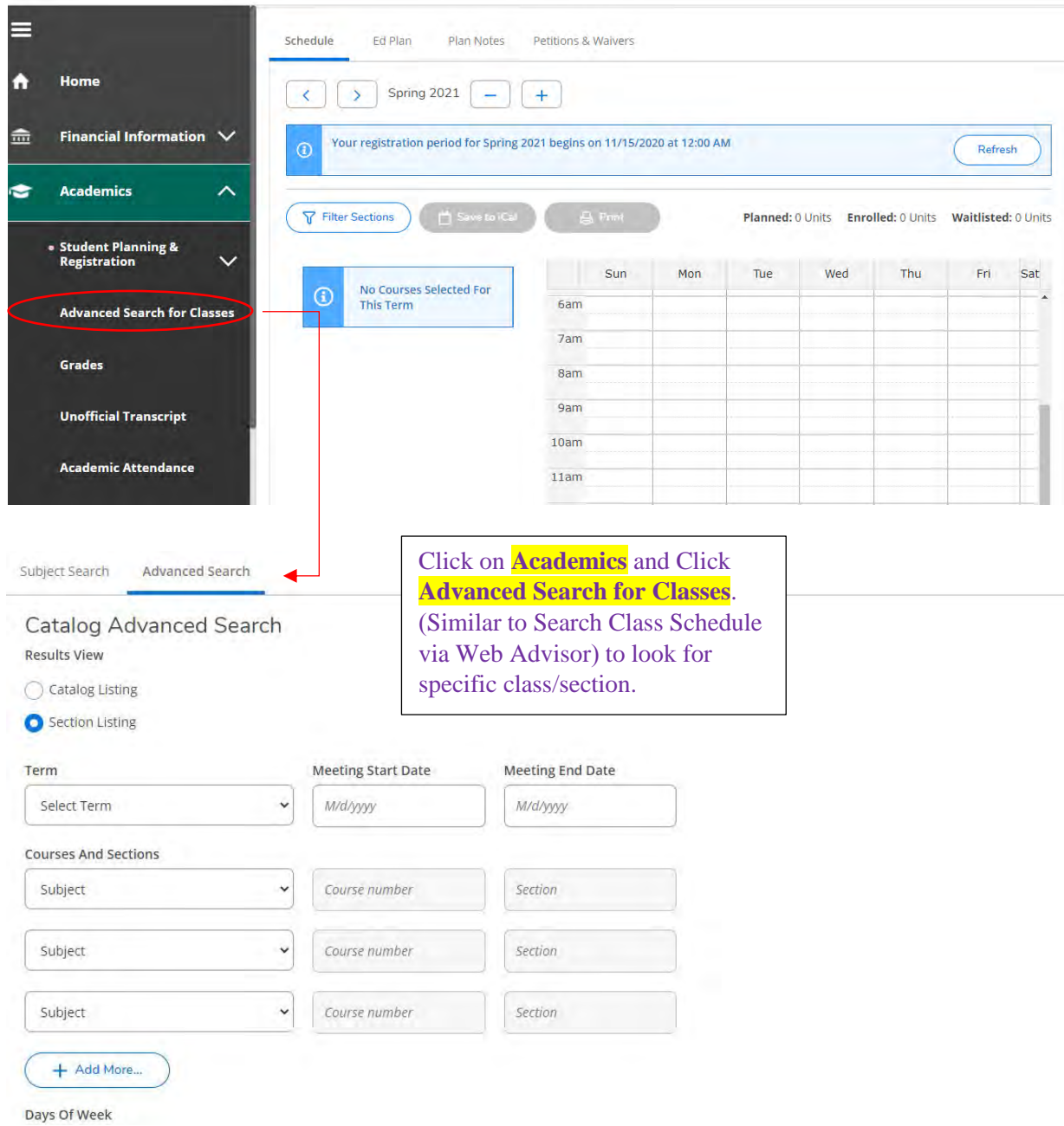

If you experience any issues or errors while registering, please contact: Admissions and Records at **grossmont.admissions@gcccd.edu** or 619-644-7186. **ONLINE REGISTRATION**

**ONLINE REGISTRATION** 

# **Or Search by Subject:**

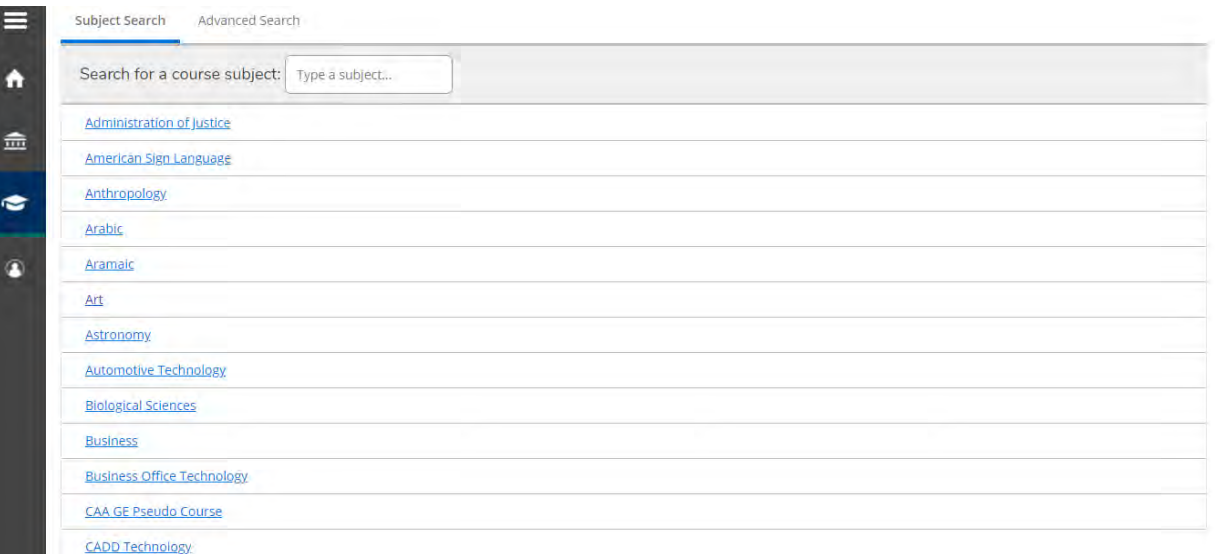

# **Plan & Schedule:** You may use **Filter Results** to

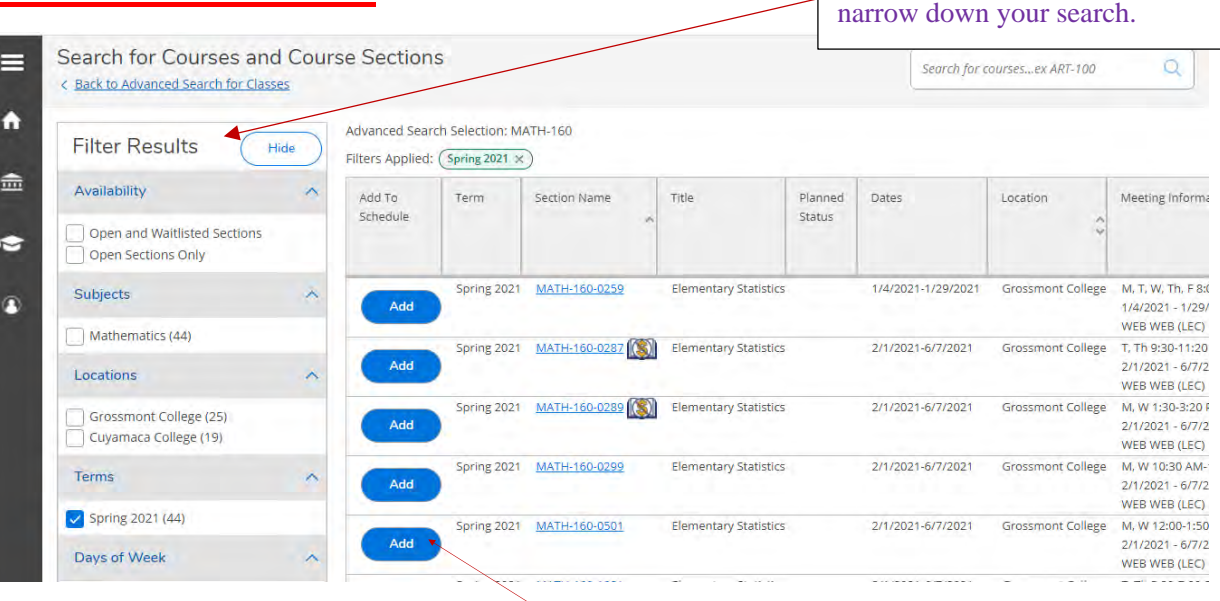

Select Add once you have found the section you would like to register for**.**

Once you have selected a section, a window will open with course information on the section you selected. Instructor email address only shows up when you are logged into self-service.

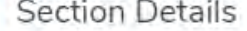

lidi

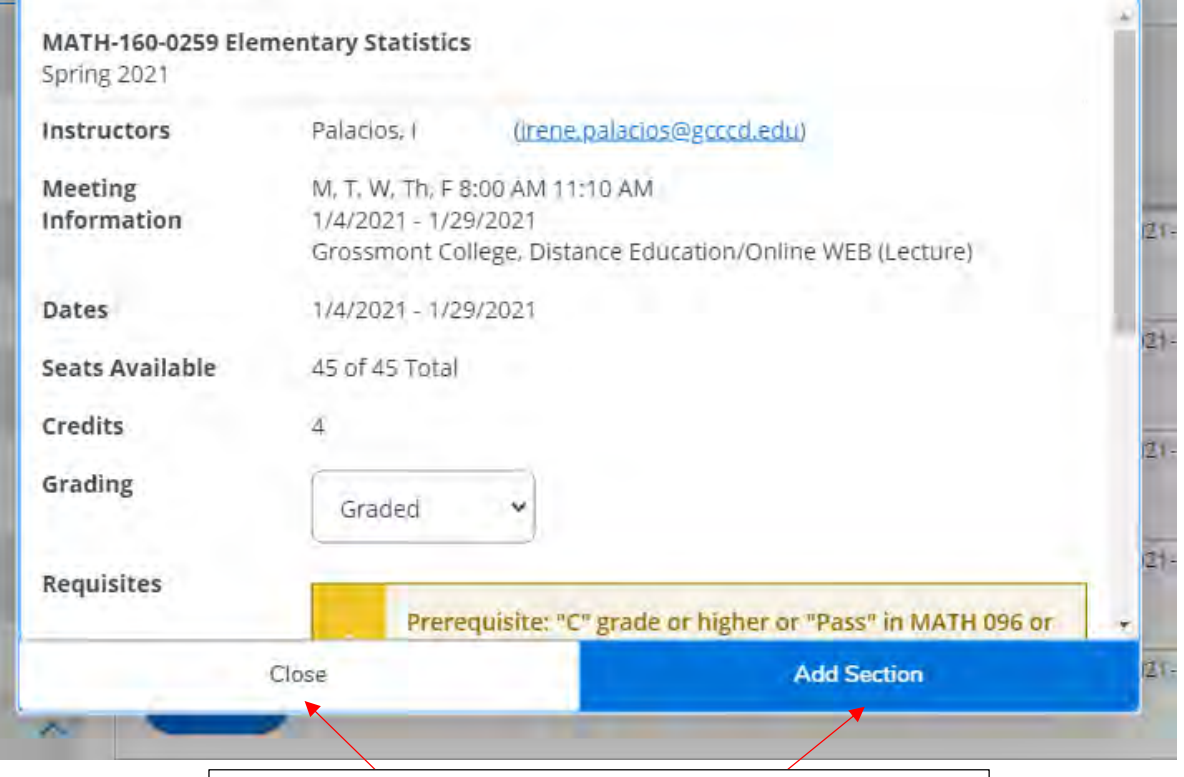

If you would like to schedule this course, select **Add Section**. If not, select **Close** and repeat the previous steps until you have selected the course you want to schedule.

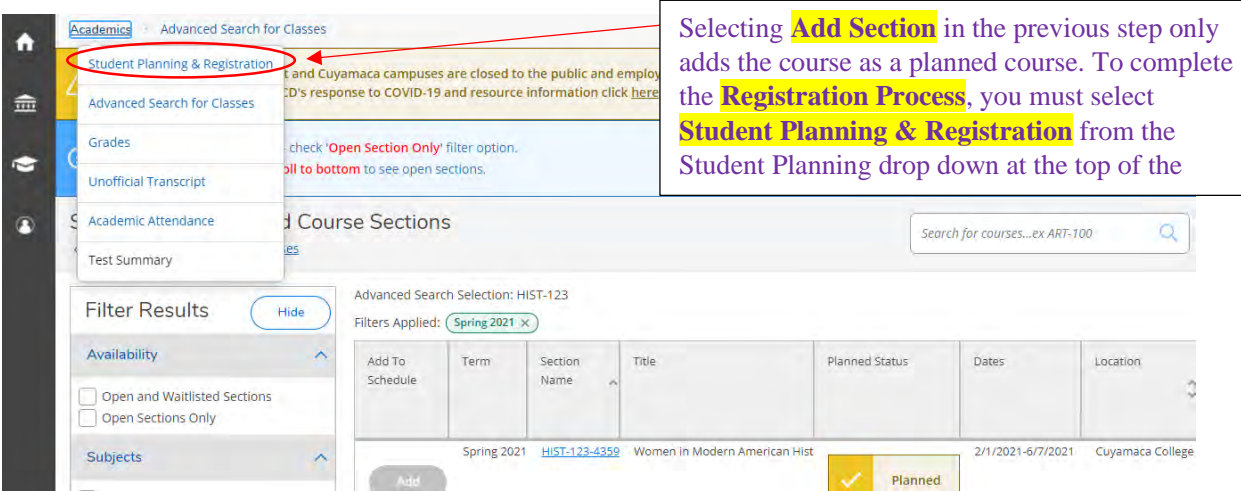

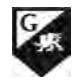

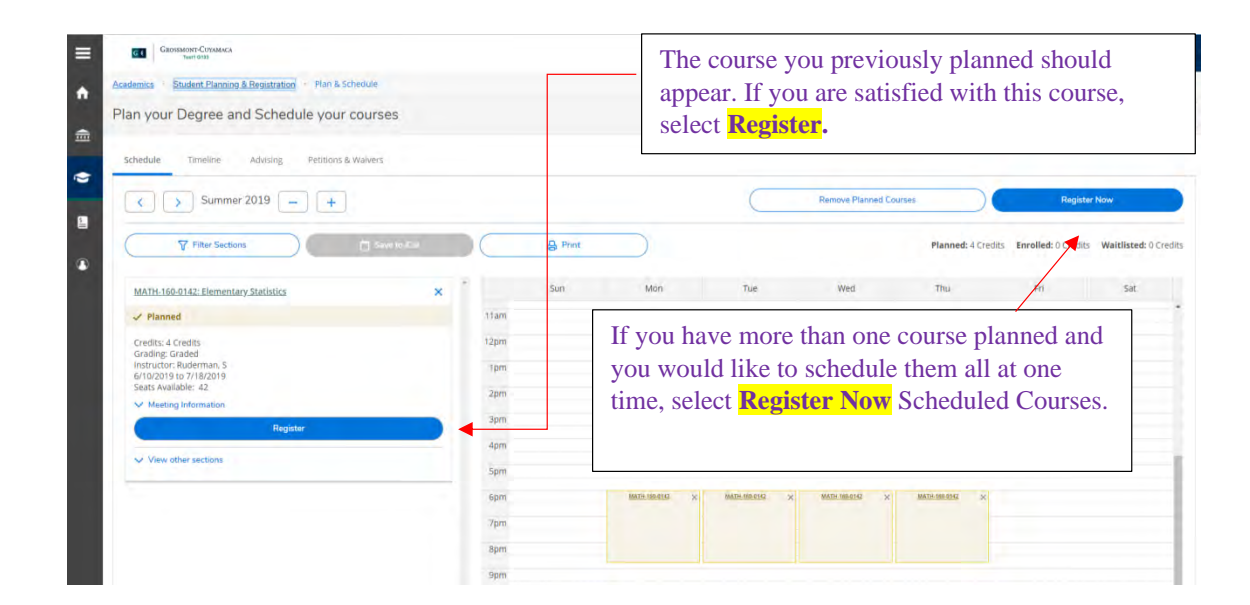

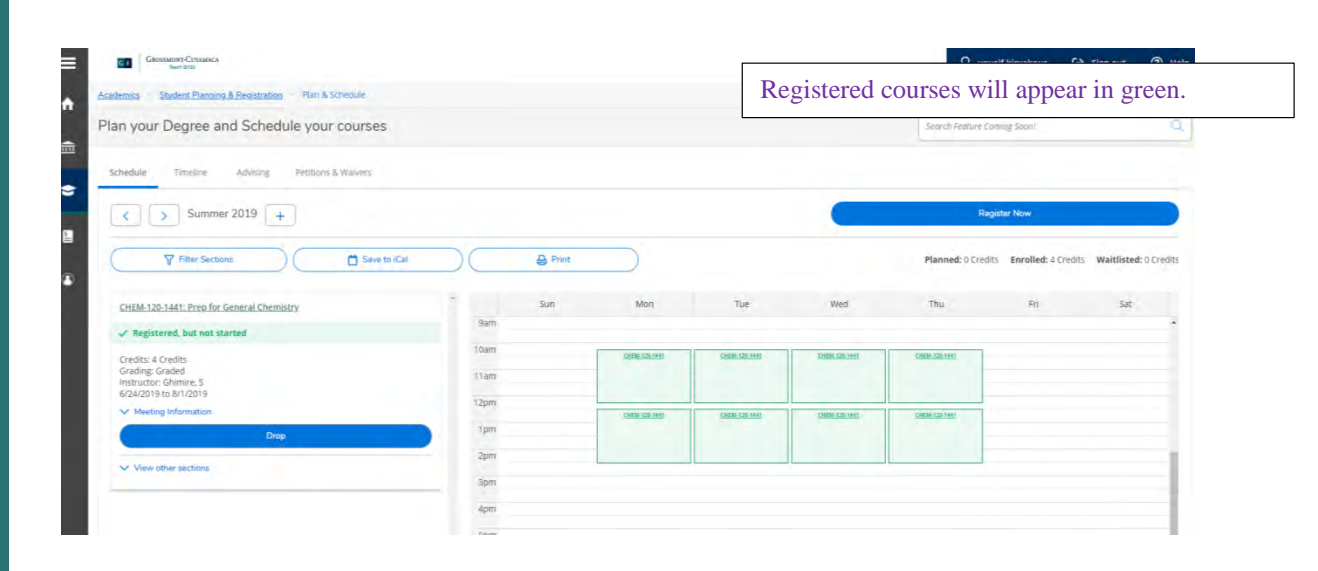

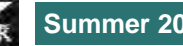

# **Registering Using Add Authorization:**

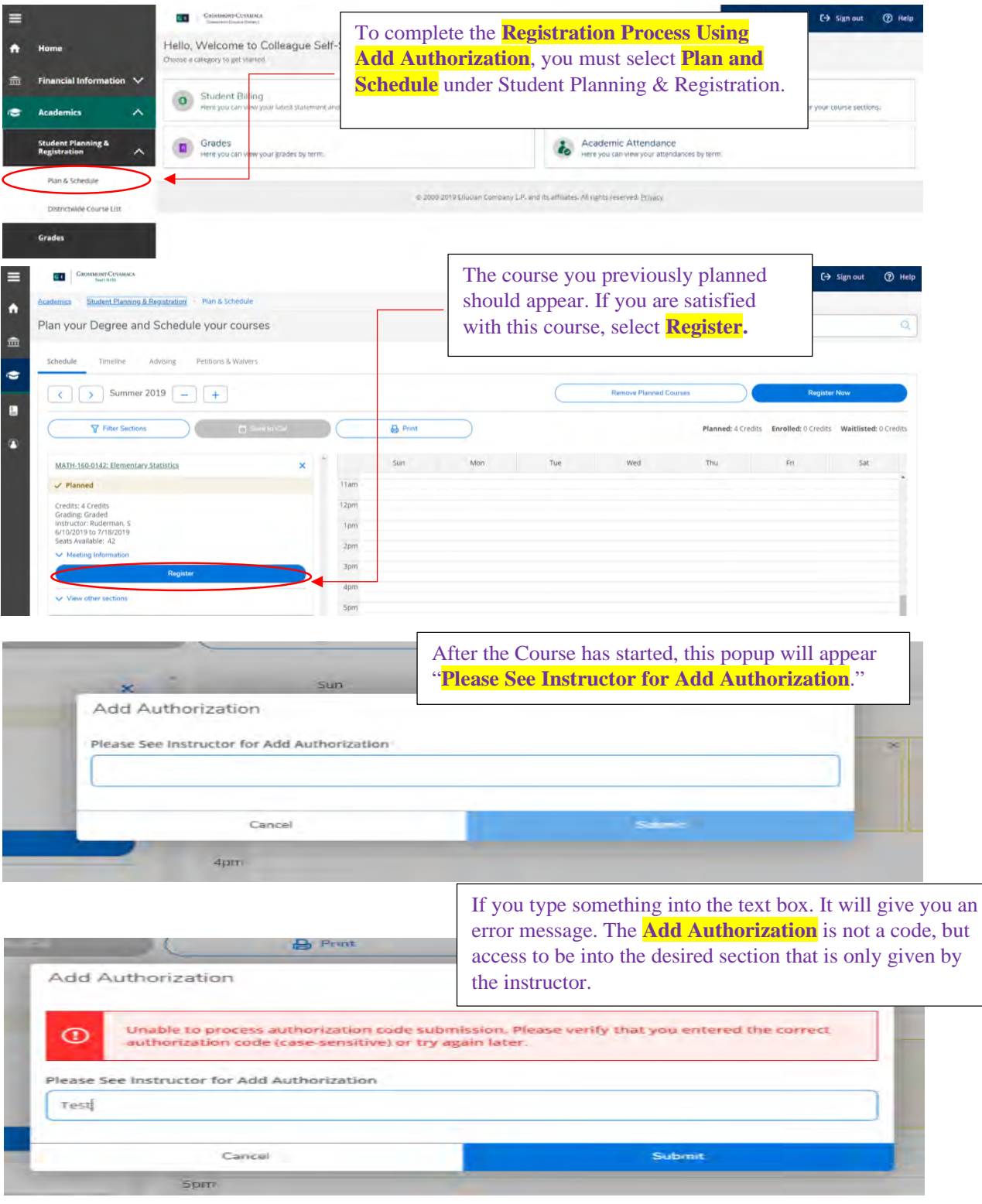

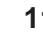

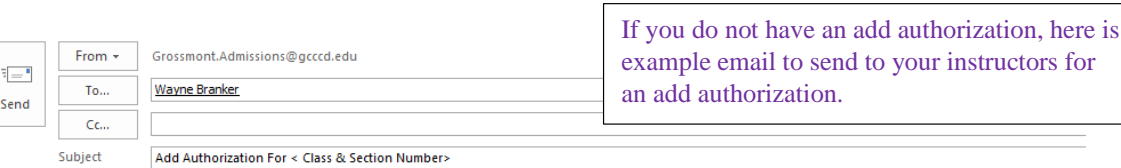

#### Dear <Professor's Name>,

My name is <Your Name> and my student ID is <Your ID Number>. I am interested in attending your <Class & Section Number>. Would I please be able to<br>get add authorization to your <Class & Section Number> via Self-Service? T

<Your Name>

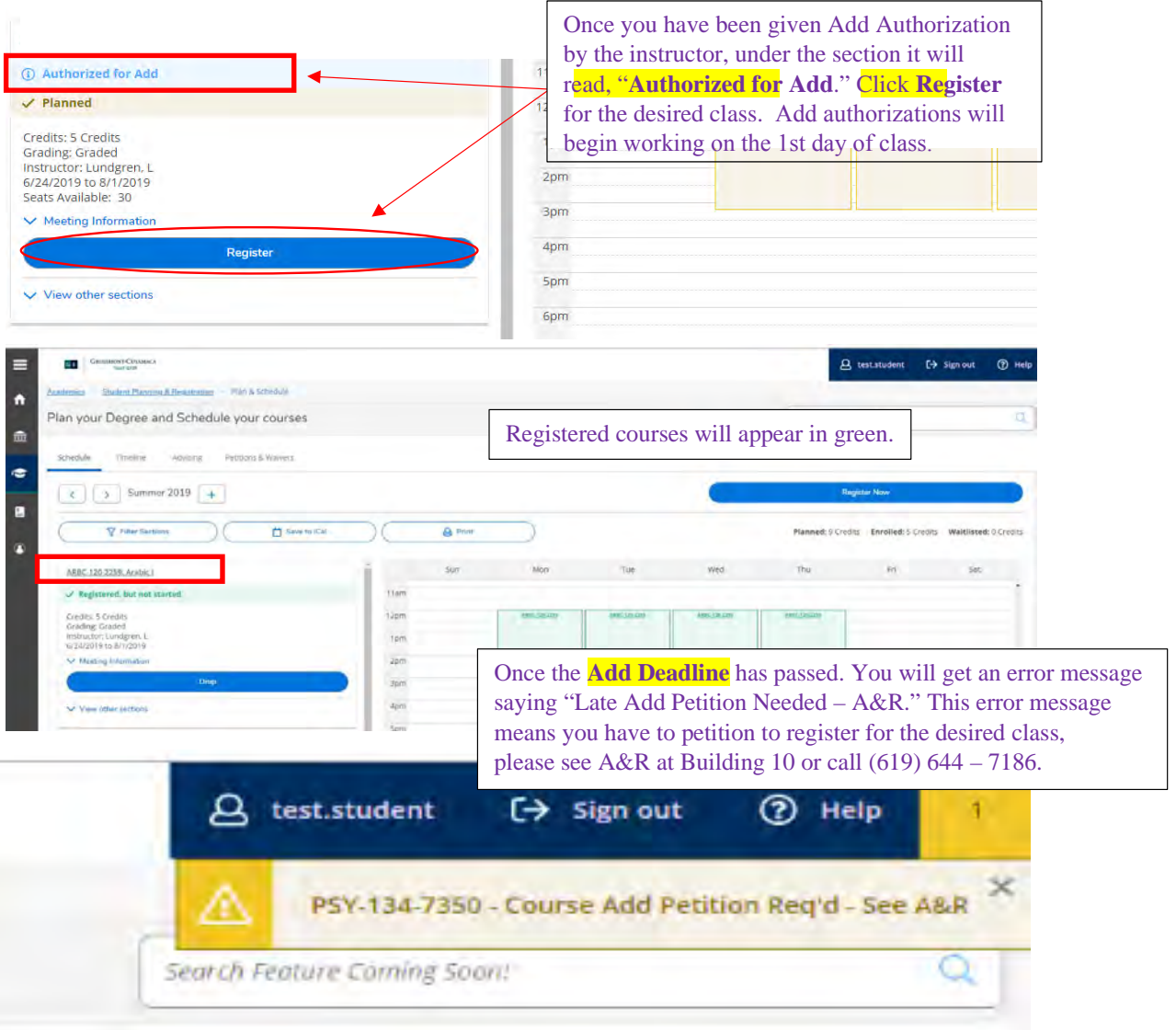

# **How to drop a section:**

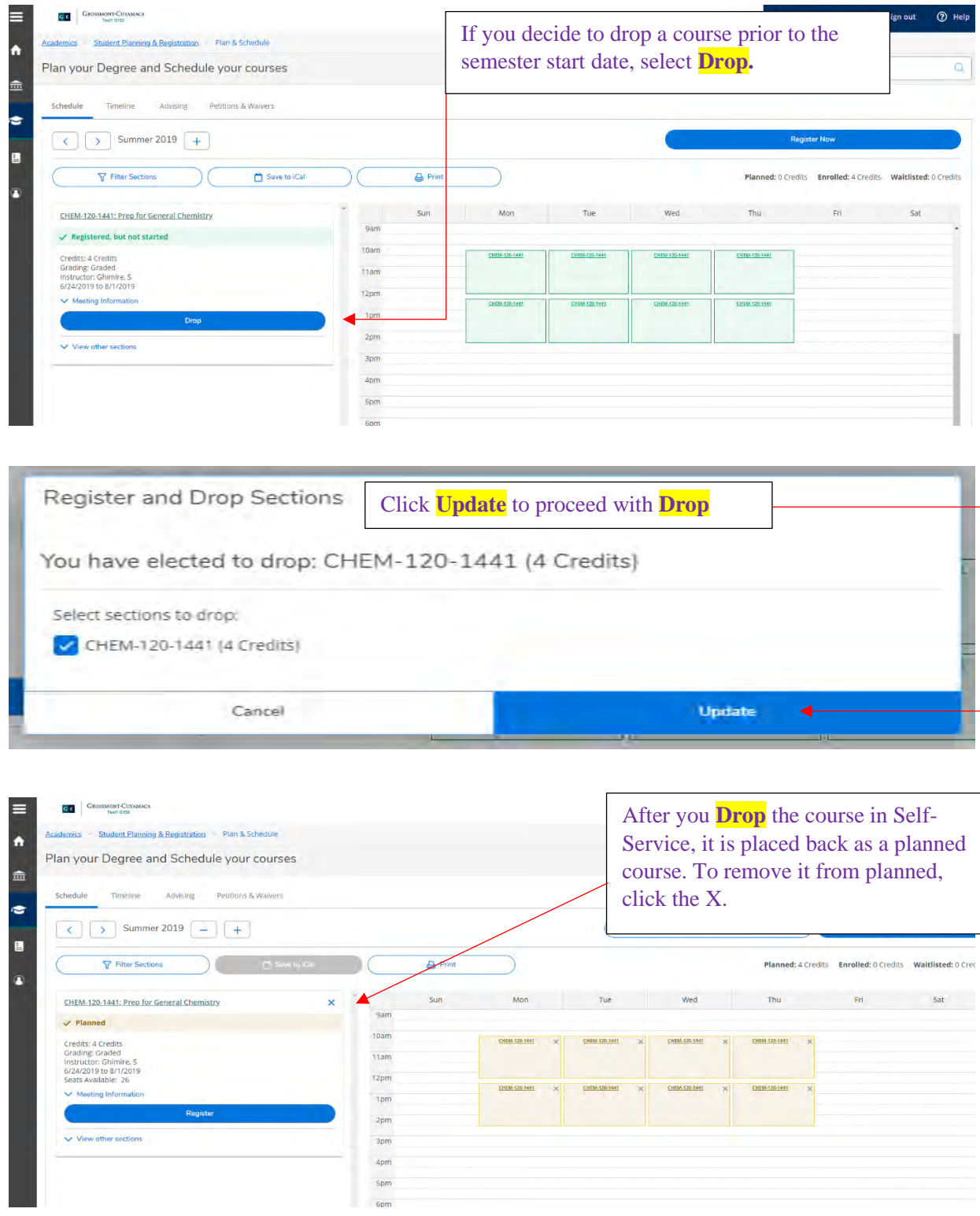

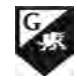

# **How to pay your fees:**

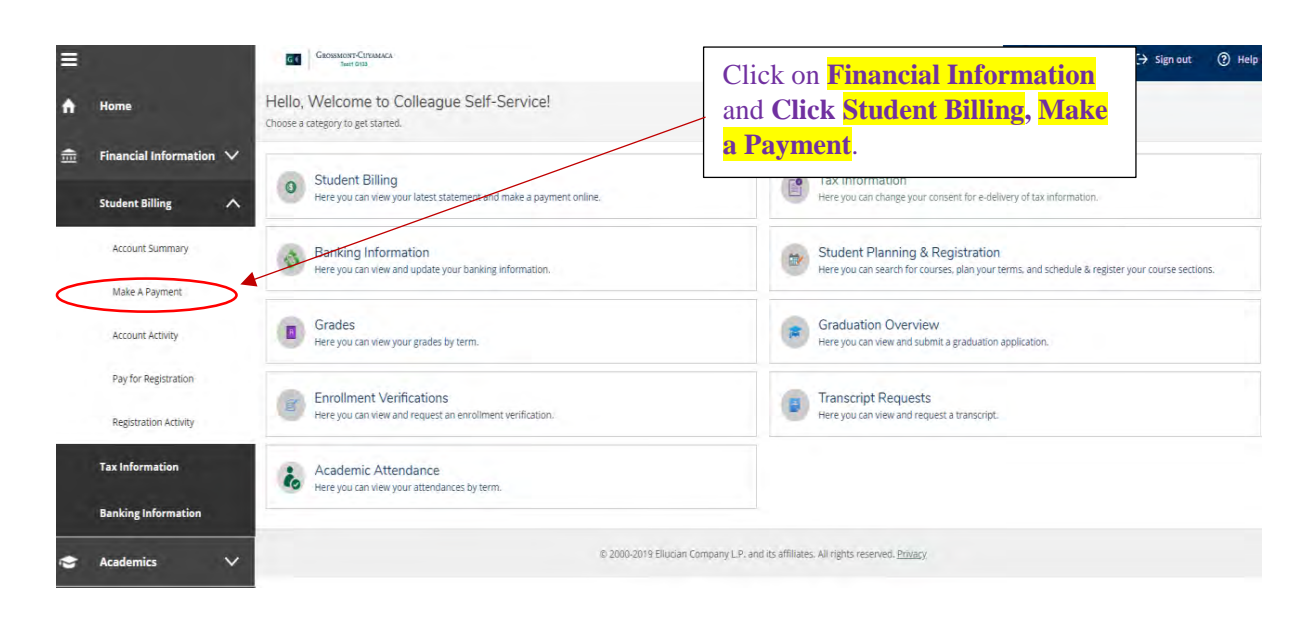

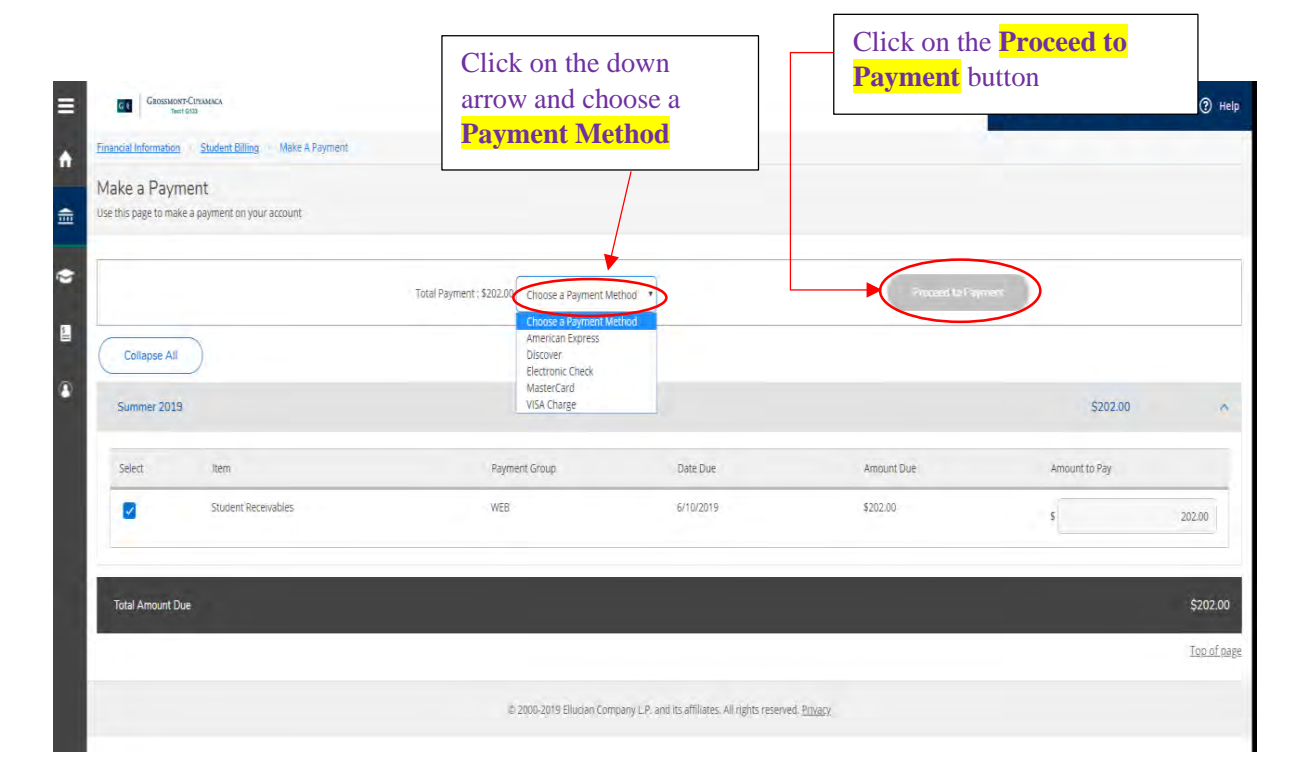

# STEPS TO BECOME A NEW STUDENT

**General Education course choices for transfer and the associate degree may differ between Cuyamaca and Grossmont College. Each college strongly recommends that students visit the Counseling Centers for specific information if they plan to attend both campuses.**

#### NEW STUDENT CHECK LIST

#### 1. SUBMIT AN APPLICATION

Submit an admissions application

Visit www.g[rossmont.edu](http://www.grossmont.edu) and click "Apply!" *Remember to complete your financial aid application, choose one:* 

- Free Application for Federal Student Aid (FAFSA): https:/[/studentaid.ed.gov](https://studentaid.gov)
- California Dream Act Application: <https://dream.csac.ca.gov>

#### 2. COMPLETE ONLINE ORIENTATION

- Log into [Self-Service](http://Self-Service/WebAdvisor)
- Under Orientation, Placement, and Advising **Step One - Online Orientation**

#### 3. COMPLETE PLACEMENT QUESTIONNAIRE

Determine your placement level in Math and English, or ESL.

- Use the online guided self-placement questionnaire
- Log into Self-Service
- Under Orientation, Placement, and Advising, **Click Step Two - Placement Questionnaire**

The questionnaire will determine if English language learners will need to take the ESL Assessment.

• If the ESL Assessment is recommended, complete the online ESL self-guided questionnaire through the "Orientation, Placement and Advising" section.

#### 4. CREATE AN ABBREVIATED EDUCATION PLAN

This is a one semester plan with recommended courses to take based on student's educational goals. You have two options to complete this step:

**Option 1 (Online)** 

- Log into Self-Service
- Under Orientation, Placement, and Advising, **Click Step Three - Online Advising**

#### *Note: In order to complete this step, you must have completed the online Placement Questionnaire.* **Option 2**

Make a virtual or in-person appointment with a counselor on the counseling center website.

#### 5. REGISTER AND PAY FOR CLASSES

You will be able to view your registration date/time and register for classes through Self-Service under the "Registration" menu. You can pay on Self-Service or Cashier's office located in Building 10.

#### OTHER STEPS TO CONSIDER

**Grossmont-Cuyamaca College Promise** – This covers tuition and mandatory fees for first-time, full-time students for the first two years. Visit <https://www.gcccd.edu/promise/>

#### **Request College Transcripts/Advanced Placement (AP) Test scores**

Official AP Test scores and college transcripts from all colleges and universities previously attended must be requested and submitted to the Admissions and Records office.

#### *Clear course prerequisites online:* www.g[rossmont.edu](http://www.grossmont.edu)

- Click on Admissions in the header
- Scroll down to the bottom and click "Prerequisite Clearance Form"

#### ENGLISH AND MATH PLACEMENT

Grossmont College provides students access to complete transfer level courses in English and math in one year. An online questionnaire is available to provide placement for English and math classes.

You can access the online guided self-placement questionnaire by following the directions listed below:

Log into Self-Service

Click on "Orientation, Placement, and Advising" Click "Step Two - Placement Questionnaire"

#### COURSE FROM ANOTHER COLLEGE

If an English or math class has been completed from another college or university within the United States, students can submit the appropriate documentation through the prerequisite clearance [online form](https://www.grossmont.edu/admissions/placement-prerequisite-clearance-form.php) ([https://](https://www.grossmont.edu/admissions/placement-prerequisite-clearance-form.php) [www.grossmont.edu/admissions/placement-prerequisite](https://www.grossmont.edu/admissions/placement-prerequisite-clearance-form.php)[clearance-form.php\)](https://www.grossmont.edu/admissions/placement-prerequisite-clearance-form.php).

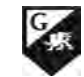

#### ESL PLACEMENT

Students who are recommended to take English as a Second Language (ESL) classes will complete the online ESL selfguided placement questionnaire to determine the most appropriate starting level. For more information, please contact the Assessment Center by emailing [https://www.](https://www.grossmont.edu/admissions/placement-assessments/index.php.
) [grossmont.edu/admissions/placement-assessments/](https://www.grossmont.edu/admissions/placement-assessments/index.php.
) [index.php.](https://www.grossmont.edu/admissions/placement-assessments/index.php.
)

#### CHEMISTRY 141 TEST

The Assessment Center provides a chemistry test for placement into Chemistry 141. This test can only be taken once and will not be available to students who have already enrolled into Chemistry 120.

#### CONTINUING STUDENTS

Continuing students are encouraged to take advantage of the available counseling services. Pre-set appointments will be available throughout the year. In selecting courses, students should consult the Grossmont College catalog for prerequisites, or corequisites, advisories on recommended preparation and course descriptions.

Information regarding degree and certificate programs is available in the Counseling Center and online at [www.grossmont.edu](http://www.grossmont.edu)

#### READMIT STUDENTS/TRANSFER-IN STUDENTS

You are encouraged to take advantage of the available counseling services. If you have completed an English and/or math course previously at Grossmont or at another college, you may be excused from the assessment process. In selecting courses, students should consult the current Grossmont College catalog for prerequisites, corequisites, advisories on recommended preparation and course descriptions.

Information regarding degree and certificate programs is available in the Counseling Center and online at [www.grossmont.edu.](http://www.grossmont.edu)

#### STUDENTS WITH DEGREES

You are required to meet all class prerequisites and corequisites listed in the current college catalog. Prerequisites may include a class and/or assessment. If you have completed an equivalent course, you may be excused from meeting that specific course requirement. You are encouraged to contact the Counseling Center for more information at (619) 644-7208.

#### ADULT REENTRY STUDENTS

The Adult Re-Entry Center provides adults the opportunity to experience a higher degree of personal, vocational, and academic self-fulfillment within the supportive environment of Grossmont College. The Re-Entry person is one who has been away from the formal educational setting for a period of time. The following courses are recommended to help Re-Entry students succeed with their transition into college. The Adult Re-Entry Center is located in Building 60, Room 146. Website: [https://www.grossmont.edu/student](https://www.grossmont.edu/student-support/career-center/index.php)[support/career-center/index.php](https://www.grossmont.edu/student-support/career-center/index.php)

The following courses are recommended to help re-entry students succeed with their transition into college.

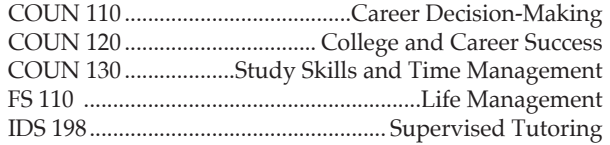

#### AUDITING PROCEDURES

Audit enrollment will not be permitted until students have completed the allowable number of repeats in practice or performance courses. Priority class enrollments are given to students desiring to take the course for credit. No student will be permitted to enroll for audit purposes until Monday of the third week of instruction.

Audit enrollment will be based on "seats available" and will not be used to count toward minimum enrollment requirements. If a class closes after an auditor has been admitted, the auditor may be asked to leave to make room for the credit students. Instructor discretion is strongly recommended.

Permission to audit a class is done at the discretion of the instructor and with the instructor's signed permission. Appropriate forms and procedures are available in the Admissions and Records Office.

No credit will be received for auditing a course. The college will not maintain any attendance or academic records for a student that audits a course.

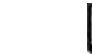

#### LOWER DIVISION COURSE EQUIVALENCIES FOR UC, CSU and Independent/Private Universities and Colleges

Students who are interested in satisfying certain lower division course requirements in the major or in general education can complete equivalent courses at Grossmont College. In addition to articulated equivalent courses, it is important to know that the vast majority of courses completed at Grossmont College transfer as fulfilling requirements for majors or as elective units. For additional assistance, visit the Grossmont College Articulation web site: [https://www.grossmont.edu/](https://www.grossmont.edu/student-support/transfer-center/articulation/index.php
) [student-support/transfer-center/articulation/index.](https://www.grossmont.edu/student-support/transfer-center/articulation/index.php
) [php.](https://www.grossmont.edu/student-support/transfer-center/articulation/index.php
)

All official articulation for the CSU (California State University) and UC (University of California) systems is available at [www.assist.org](http://www.assist.org). This site is readily available via the Grossmont College Articulation Web Site.

It is important to use these tools along with the assistance from counselors at Grossmont College.

#### ZERO TEXTBOOK COST (ZTC)

Zero Textbook Cost sections, designated as "ZTC" in the class schedule, do not require students to purchase a textbook. These sections may have recommended (but not required) books, or may use free, openly licensed teaching and learning resources, such as Open Educational Resources (OER). ZTC sections may have a materials fee such as lab supplies, calculator, test forms, etc. but no conventional textbook fees. The college strives to ensure that the ZTC designations are accurate; however, under some circumstances, the instructor or assigned materials may change, affecting course material costs. The online version of the class schedule has the most current listing of ZTC course offerings. If possible, please refer to the online schedule instead of the print schedule for the most up-to-date list of ZTC classes.

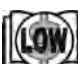

#### LOW TEXTBOOK COST (LTC)

Low Textbook Cost sections, designated as "LTC" in the class schedule, use course textbooks that may be purchased new for \$40 or less at the Grossmont College bookstore.

#### OPEN EDUCATIONAL RESOURCES (OER)

Open Educational Resources (OER) are teaching, learning, and research resources that reside in the public domain or have been released under an open license. OER are legally available and free of cost to students. Class sections using OER with no textbook costs are designated as "ZTC" in the class schedule.

## CHANGES AFTER CLASSES BEGIN

#### THE ADD AUTHORIZATION PROCESS

You may add open classes the first week of school by obtaining an Add Authorization from the instructor. With this Add Authorization you may register using **Self-Service** [www.grossmont.edu](http://www.grossmont.edu).

**The last day to use Add Authorization will vary by class.**

#### TO DROP A CLASS

You may drop a class using **Self-Service**.

**You must complete the drop before the drop deadline for the class**. To be eligible for a **refund**, you must drop the class before the refund deadline.

A refund check will be mailed to you or you may contact the College Cashier's Office. Refunds do **not** carry over to future semesters.

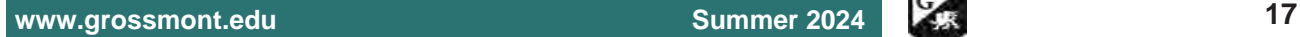

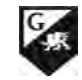

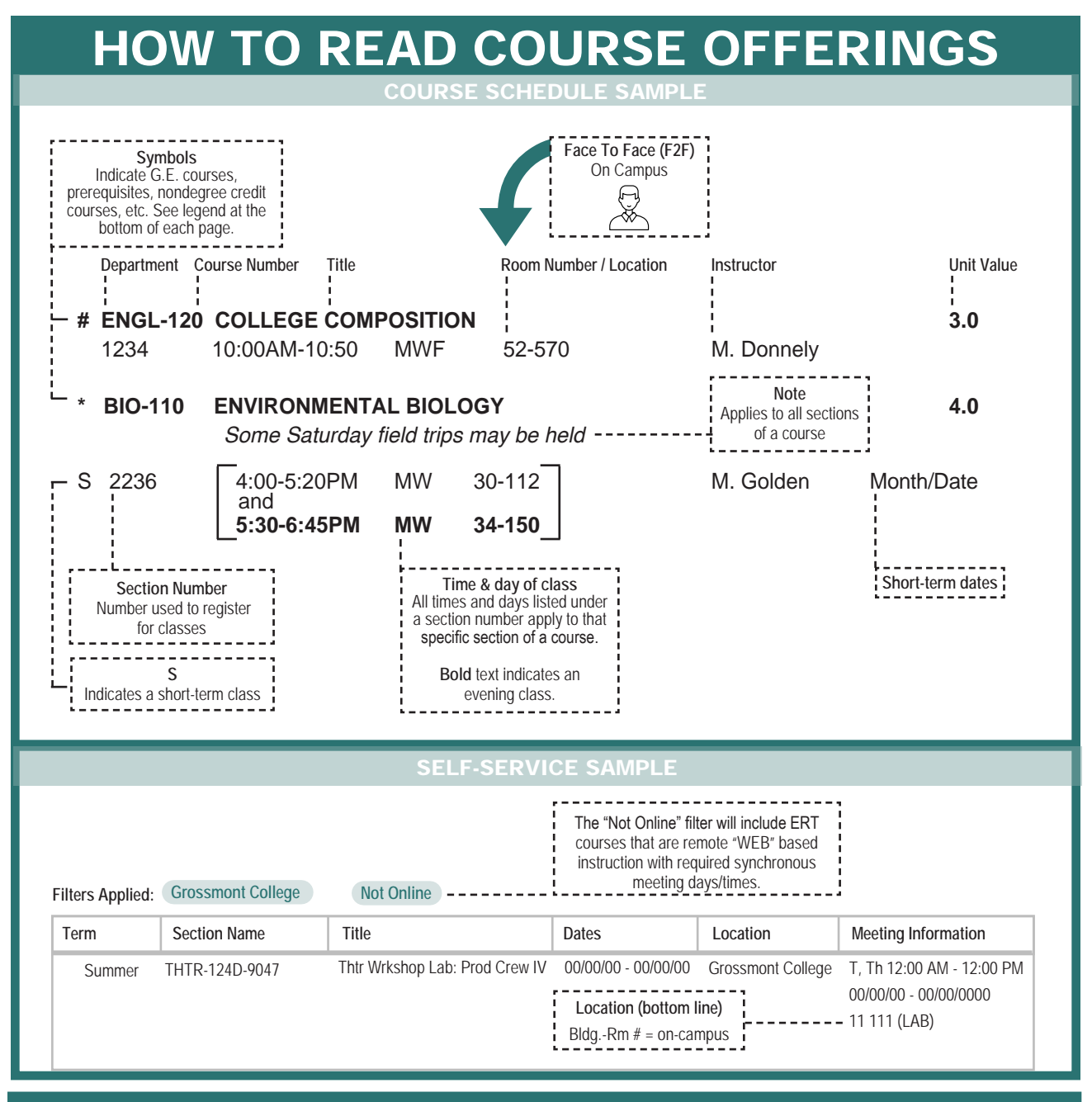

# SPECIAL CLASS LOCATIONS

**All special class locations are located at Grossmont College unless otherwise noted.**

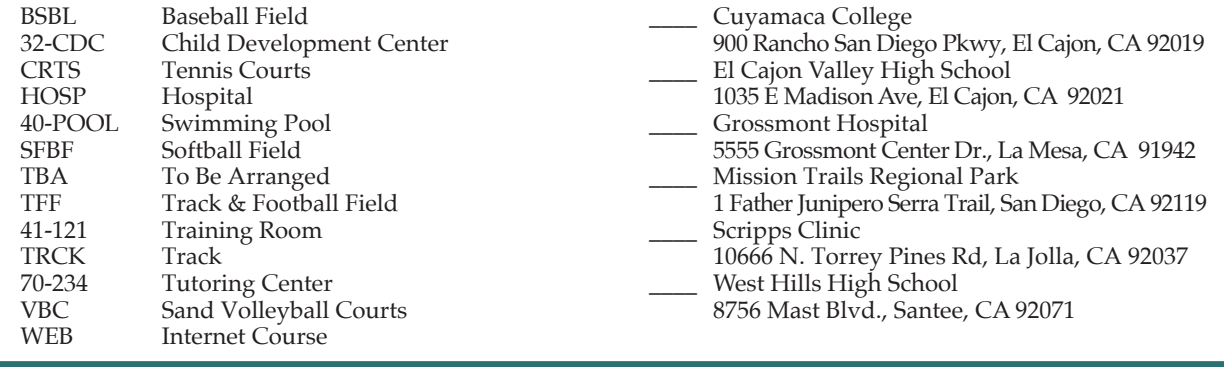

**How to Read Course Offerings**

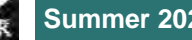

### **Grossmont College Math Pathways**

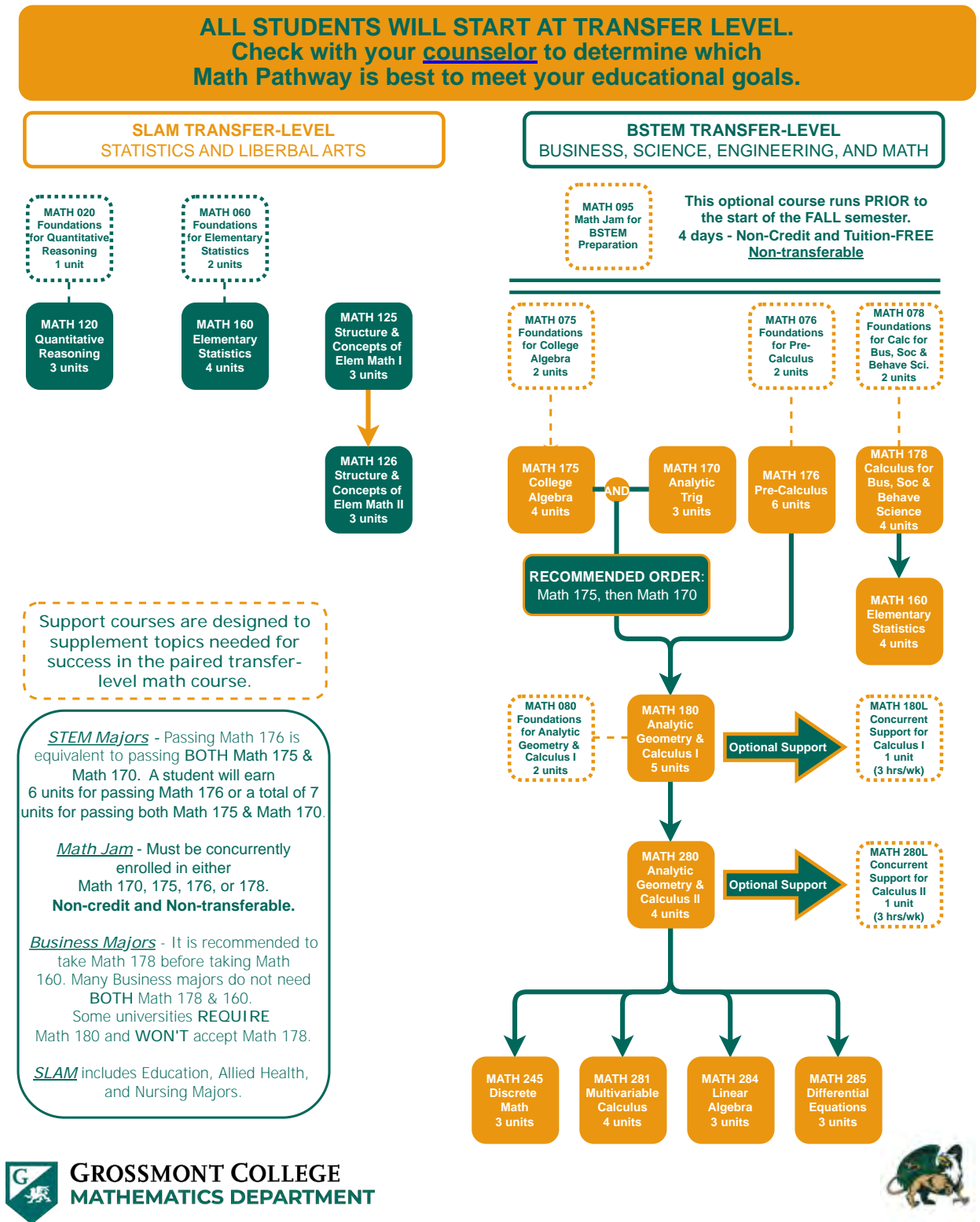

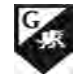

### **Grossmont College Student Learning Options | Summer 2024**

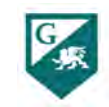

ROSSMONT G COLLEGE

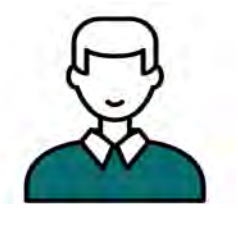

**Face-to-Face (F2F)**

:e-to-face (F2F) course activity occurs at Grossmont College's npus or a designated physical site. The course meetings occur scheduled days and times. Instructors may use a curriculum inagement system (Canvas) or other software to enhance the ss (i.e. posting the syllabus or hosting a discussion board) oute of the on-campus meetings. grossmont.edu/face-to-face **• "Location" in class schedule lists building / room number • Refer to the "How To Read Course Offerings" for guidance**

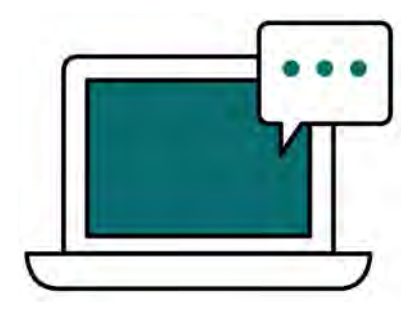

### **Fully Online (FO) / Distance Education (DE)**

Fully Online/Distance Education course activity occurs online and there are no required real-time or on-campus meetings. All content is delivered in a course management system (Canvas). Coursework has due dates as set by the instructor, yet can be completed at any time before the due date according to an individual student's schedule. Quizzes or tests may have a shortened period (usually a week's time) during which students will need to complete them. grossmont.edu/online

- **Marked "WEB" in the schedule for the location**
- **Asynchronous: Does not meet on specific days and times**
- **Synchronous: Meets on specific days and times**

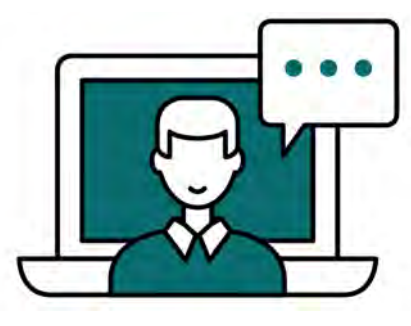

**Partially Online (PO) / Hybrid (HYD)**

tially Online/Hybrid course activity occurs both online and e-to-face (F2F) on-campus. Both the online and on-cams portions are required. The on-campus meetings occur on sed-uled days and times. All online content is delivered in a Lirse management system (Canvas) and via online meetings (Zoom). grossmont.edu/hybrid

**• Includes both F2F on specific days/times and "WEB" portions • Read the course section details carefully**

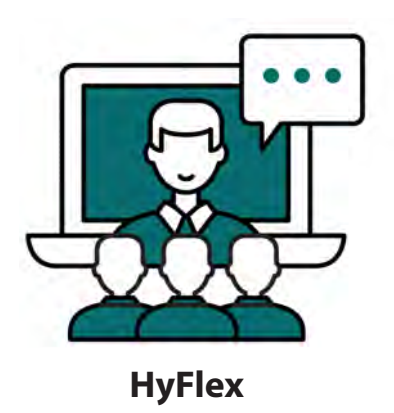

A HyFlex class section is taught on the same days and times, both on-campus and online. The instructor teaches this class section on campus while also engaging with students online. Students will have the flexibility to choose to either attend class in-person/on-campus or attend online via ZOOM. Some HyFlex sections may require in person class attendance for specific dates as listed in the schedule of classes. grossmont.edu/hyflex

**20 Summer 2024 [www.grossmont.edu](http://www.grossmont.edu)**